## Пациенты, прошедшие профилактические мероприятия

Для просмотра отчета о списке пациентов, прошедших диспансеризацию фактически, следует перейти на вкладку «Факт». Загрузится страница просмотра списка пациентов, прошедших диспансеризацию.

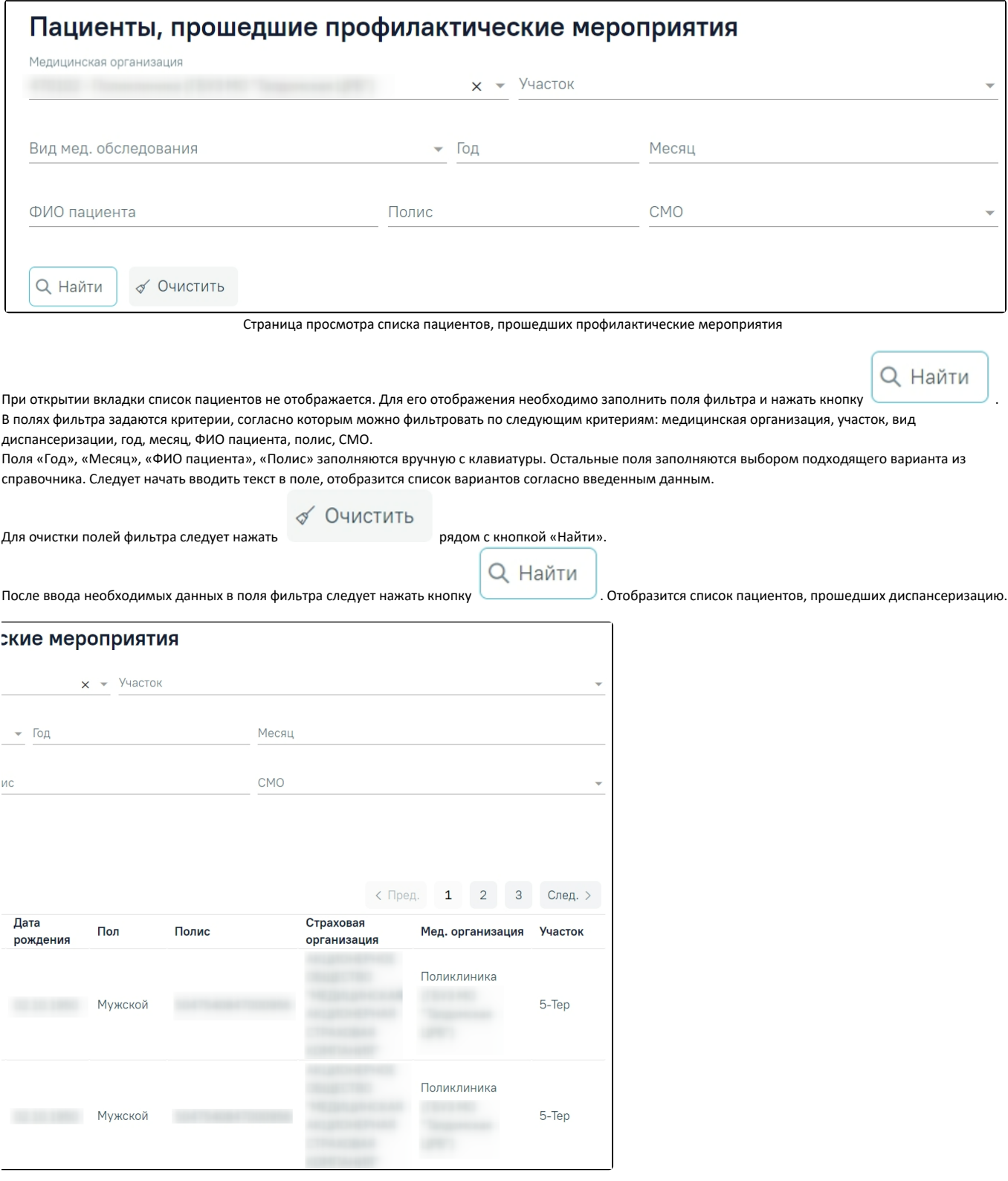

Список пациентов, прошедших диспансеризацию

После формирования плана-графика можно приступить к оформлению маршрутного листа при обращении пациента в медицинскую организацию.

Для перехода в [Журнала диспансеризации](https://confluence.softrust.ru/pages/viewpage.action?pageId=43619029) необходимо щелкнуть по ссылке «Журнал». Для перехода к квотам диспансеризации необходимо щелкнуть по ссылке «[Квоты](https://confluence.softrust.ru/pages/viewpage.action?pageId=43619576)».